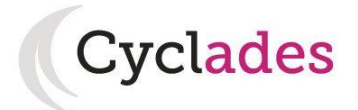

# **Guide Pour Savoir…**

# **Gérer mes notes et copies dématérialisées**

# **Dans le portail Candidat CYCLADES**

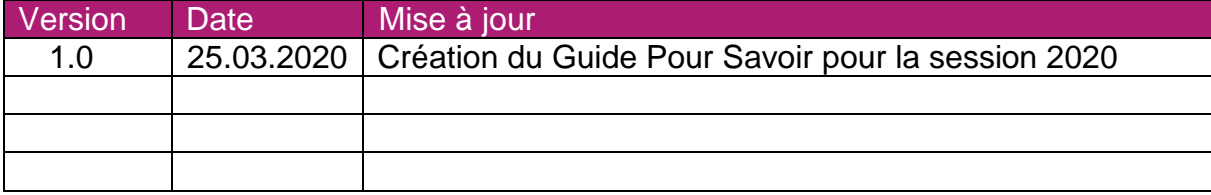

GPS-GererMesNotesEtCopiesDematerialisees-E3C-v1.0 - 25/03/2020 Page 1

# SOMMAIRE

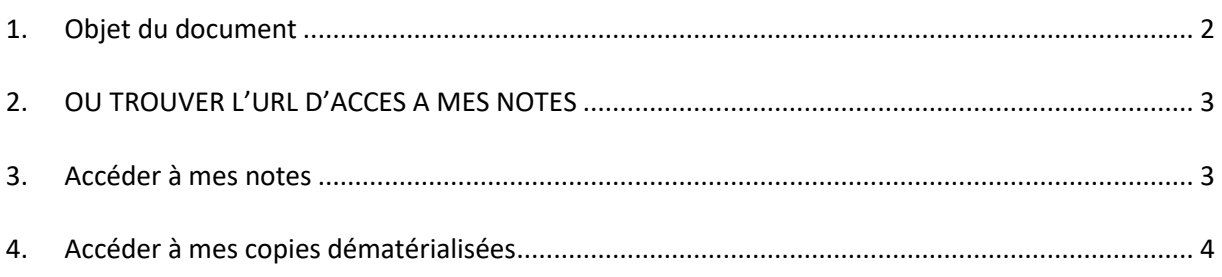

### <span id="page-1-0"></span>**1. Objet du document**

L'objectif de ce document est de détailler les opérations que devra réaliser :

 Un candidat scolaire inscrit aux épreuves anticipées du baccalauréat Général ou Technologique qui désire consulter ses notes et ses copies dématérialisées des Epreuves Communes de Contrôle Continu.

Dans la suite du document, « je » est utilisé pour se mettre à la place du candidat.

### <span id="page-2-0"></span>**2. OU TROUVER L'URL D'ACCES A MES NOTES**

Les Rectorats mettent à disposition des candidats, sur leur site académique, un lien d'accès au portail candidat CYCLADES (Cette URL est disponible sur le site de la diffusion CYCLADES, dans la rubrique Documentation technique).

La page d'accueil du portail Candidat est la suivante :

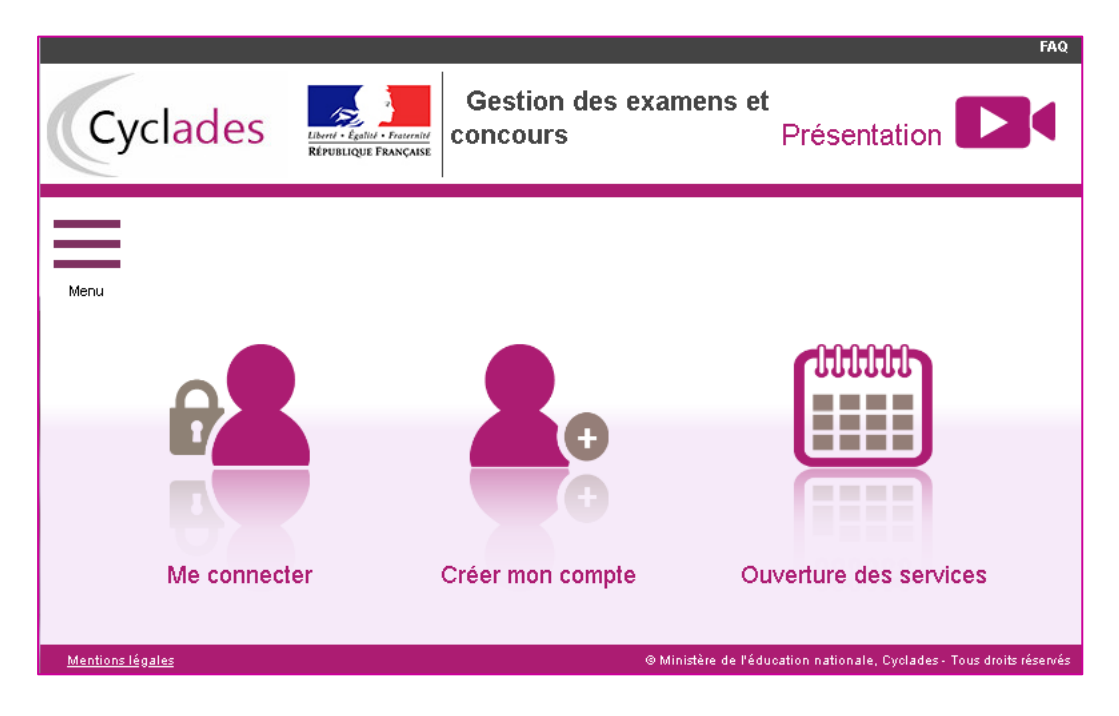

Je vais m'identifier (**Me connecter**) en utilisant les identifiants indiqués sur le papillon de connexion fourni par mon établissement lors de mon inscription à l'examen.

#### <span id="page-2-1"></span>**3. Accéder à mes notes**

Après authentification, j'obtiens l'écran d'accueil suivant :

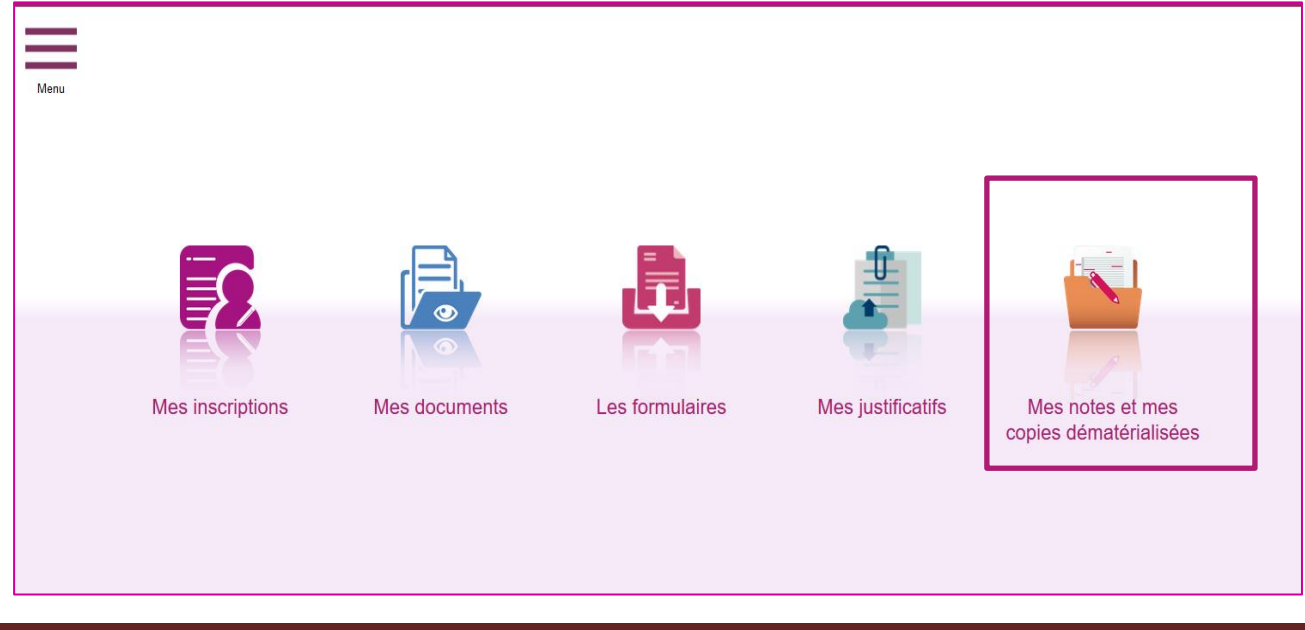

J'accède à mes notes Via le menu « **Mes notes et mes copies dématérialisées** », je clique sur la vignette, pour accéder à mes notes et mes copies dématérialisées si mon centre épreuve a autorisé la publication de mes notes et copies dématérialisées :

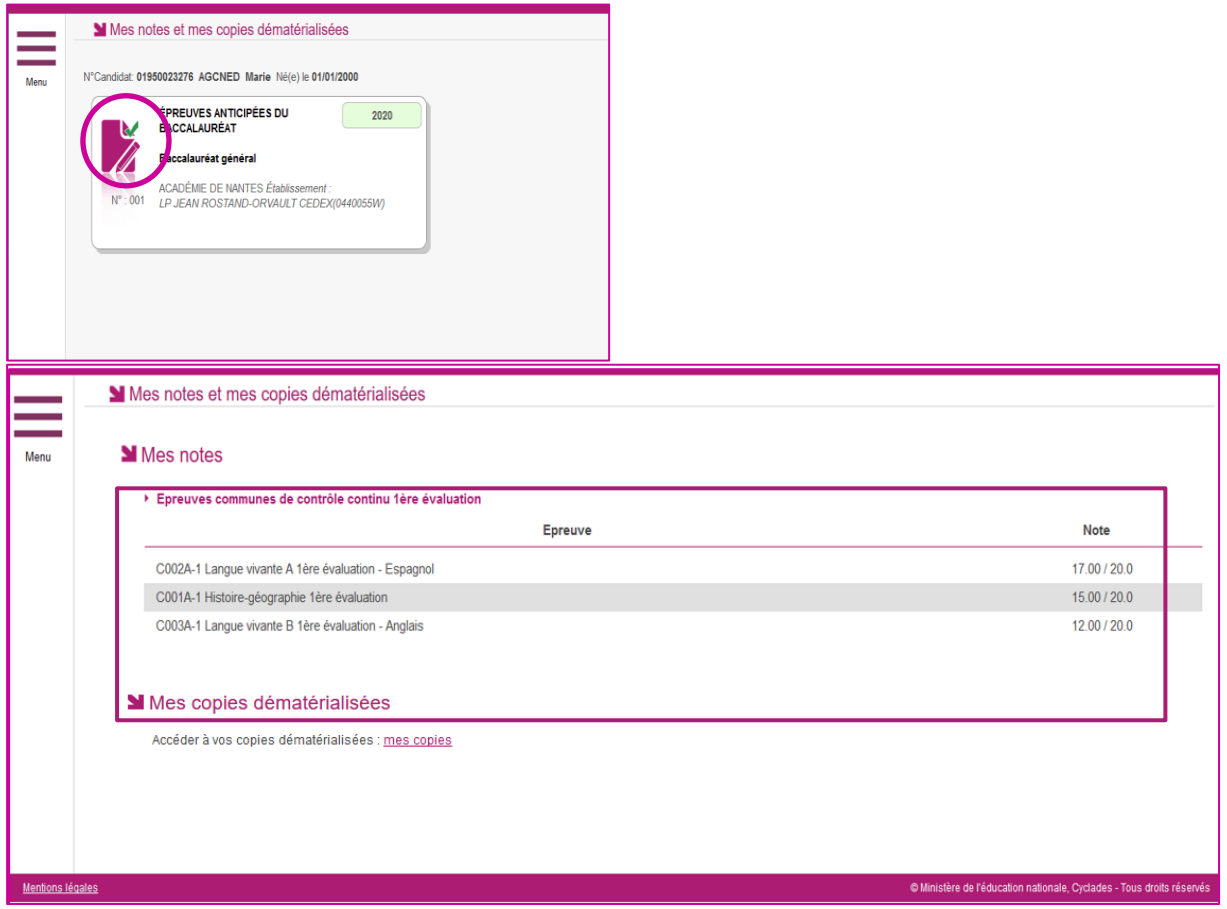

**Remarque** : Si je n'ai aucune note publiée, je me renseigne auprès de mon établissement pour connaître la date de publication.

### <span id="page-3-0"></span>**4. Accéder à mes copies dématérialisées**

Si la correction de mes copies a été dématérialisée via l'application SANTORIN, je peux accéder à mes copies dématérialisées, je suis redirigé dans l'application SANTORIN en cliquant sur « mes copies » :

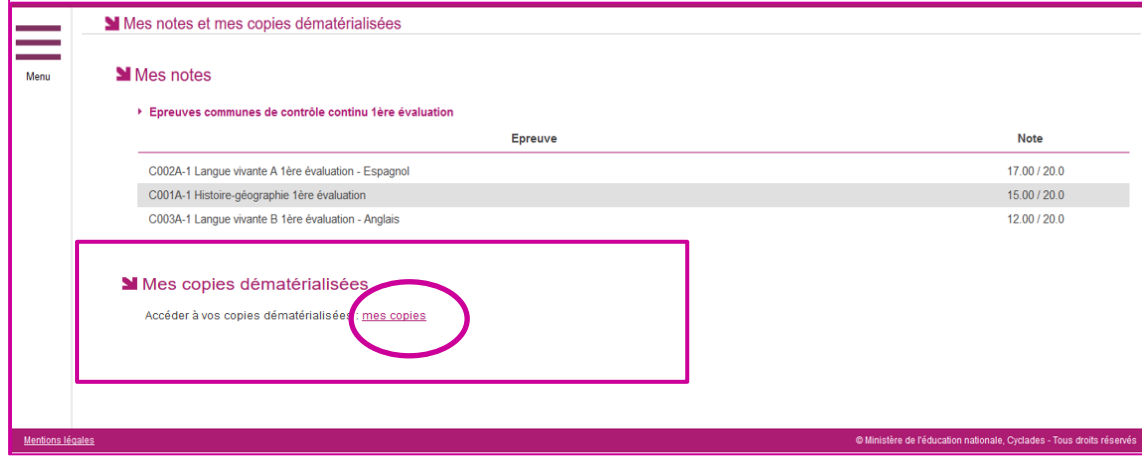